# WINDSTREAM

# Rider University – Telephone Quick Tips

- $\Box$  4-digit extensions have remained the same
- $\Box$  To dial an outside number, you must dial  $9 + \text{area code} + \text{number}$  (both local & long distance).
- ☐ Your Home Screen (pictured below) will provide information regarding the status of your phone.
- $\Box$  Use the silver navigation wheel (bottom-right corner of your phone's **display**) to scroll through the screens, pages and menu areas (refer to the 6920 or 6930 Quick Reference Guide for additional feature information).

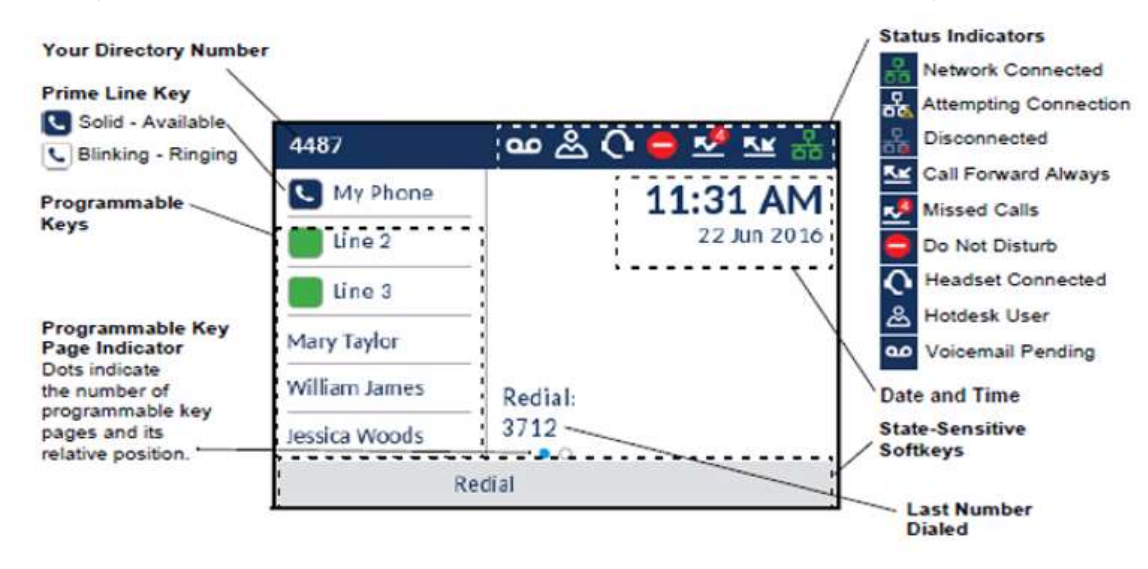

# Holding & Resuming Calls

- 1. To place an active call on hold, press the  $\Box$  key located to the right of your telephone's dial pad. A  $\Box$  'hold' icon flashes on the respective Line key. After 180 seconds holding, the call will ring back.
- 2. To resume the call, press the respective Line key or press the  $\Box$  key again.

# Transfer a Call

- 1. While on an active call, press the button under the word Transfer appearing in the bottom-left corner of the display.
- 2. Dial the extension of the transfer recipient & do **one** of the following:
	- a. Press the Transfer softkey or hang up to complete a blind transfer. OR
	- b. Wait for the transfer recipient to answer, announce the call then, press the Transfer softkey or hang up to complete an announced transfer.

#### Conference Call

- 1. While on an active call, press the Add User softkey (bottom of screen's display). The active call is automatically placed on hold.
- 2. Dial the conference target's number (internal 4-digit extension or 9 + 10-digit external number).
- 3. Wait for an answer, consult then, press the Join Calls softkey to create the 3-way conference.
- 4. Repeat steps 2 to 4 to add an additional party (maximum of 7 participants, including self).

# Personal Voicemail Setup - from your Mitel phone:

Callers will forward to your voice mailbox after 4 rings, if unanswered.

- □ To set up your personal mailbox, press the voicemail key to get started.
- $\Box$  Default passcode to access voicemail is 1111. You will be prompted to change your passcode (4-10 digits).
- $\Box$  Follow the tutorial prompts to complete the following steps:
	- change passcode record greeting record mailbox name
- $\Box$  When new messages arrive in your mailbox, a light indicator on the top right-side of the phone will flash red and the cassette tape icon will appear in the blue notification area at the top of your display.
- □ **To Retrieve New Messages**, press the voicemail key **and a** & follow the prompts.

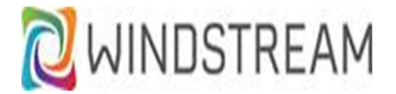

### To Complete 1st Time Mailbox Setup Remotely:

- o Dial the Voicemail Access Number
	- **Before** December 18th, dial 609-718-0130
	- After December 18th, you will access your mailbox remotely by dialing dial 609-219-4000
- $\circ$  When prompted, enter your mailbox number (do not press #).
- $\circ$  When you begin to hear a greeting, press  $*$  to interrupt the greeting.
- $\circ$  Enter the default passcode of 1111 (do not press #).
- $\circ$  Follow the tutorial prompts to complete the following steps:
	- change passcode record greeting record mailbox name

### To Check Voicemail from Another Mitel Phone:

- □ If you want to check voicemail from a Mitel phone other than your own, do the following:
	- مه o Press the Voicemail key.
	- $\circ$  When the system answers, press  $\frac{*}{s}$  (this prompt is not verbalized)
	- $\circ$  When prompted, enter your mailbox number and  $\cdot$  (Example: Extension is 1000, enter 1000  $\cdot$ )
	- o When prompted, enter your passcode.

#### To Leave Someone a Message without Ringing their Phone:

- □ If Remote, dial the Voicemail Access Number.
	- $\circ$  When prompted, enter the mailbox number for the party you wish to leave a message.
	- o After their greeting, leave your message. Hang up when finished.
- □ From a Mitel phone, press the Voicemail key.
	- $\circ$  When the system answers, press  $\frac{*}{s}$  to interrupt the greeting.
	- $\circ$  When prompted, enter the mailbox number for the party you wish to leave a message.
	- $\circ$  After their greeting, leave your message. Hang up when finished.

#### To Change Ring Tone:

- □ Press the Settings key  $\Box$  This is the 4<sup>th</sup> button down the left-side of the dial pad.
- $\Box$  Using the silver wheel, press right to navigate to Audio>Ring Tones.
- □ Press the center button on the silver navigation wheel.
- □ Press up or down to navigate to Internal Ring or External Ring (you can modify both).
- $\Box$  Press right to navigate to the ring tones then, press up or down to scroll the list of ring tones.
- $\Box$  Once you make your ring selection, press the **Save** option in your display to apply the changes.